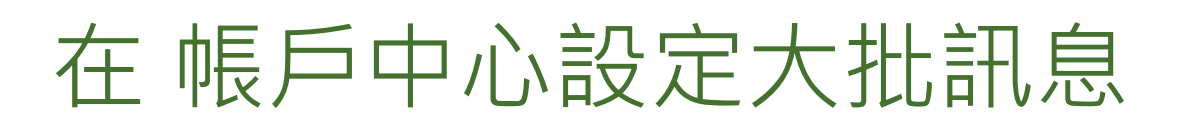

大批訊息是強大的通訊工具,但必須擬定策略並熟知您的目標對象。為了確保正確使用大批訊息,應對用戶有所 限制。您可以在帳戶中心中允許或限制個人或一群用戶的存取,並在設定中對 LinkedIn 徵才解決方案產品的整 個合約進行調整。

## 合約設定

- 1. 若要調整合約整體設定,請將游標移到您 LinkedIn 徵才解決方案產品(Recruiter 或 Talent Hub ) 右上方的個人檔案相片上。
- **2.** 從選單中選擇產品設定。

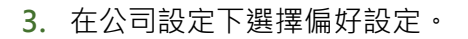

**4.** 選擇編輯以啟用大批訊息限制。

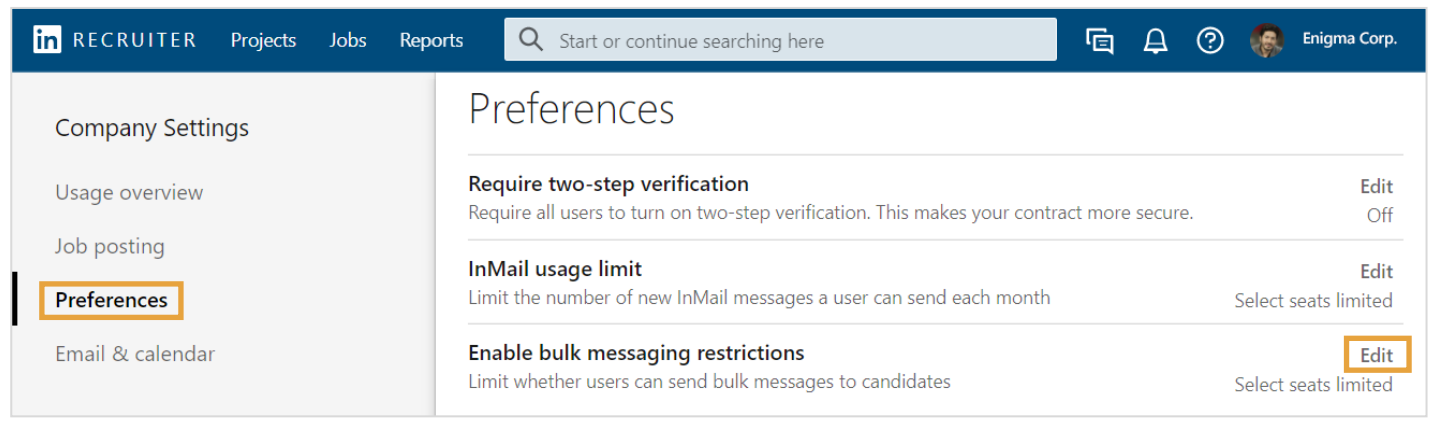

**百 乌 ③ 8** 

Matching professionals with

Max Lotz

opportunity Enigma Corporation

Manage users in Account Center

Product settings

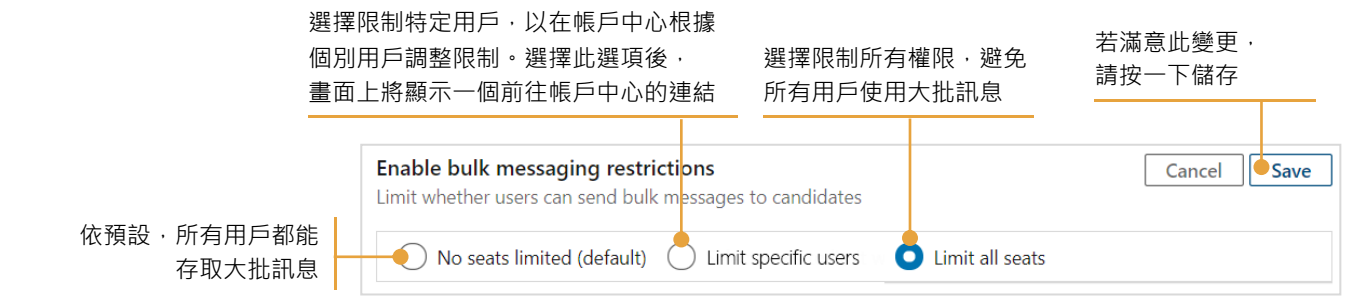

## 在帳戶中心設定個別用戶大批訊息

在產品設定中將大批訊息設為限制特定用戶時,可於「自訂屬性」畫面限制個別用戶的使用。有三種方式可從 帳戶中心的用戶清單存取「自訂屬性」。

## 若要編輯多位用戶,按一下用戶旁的

核取方塊,再選取編輯屬性

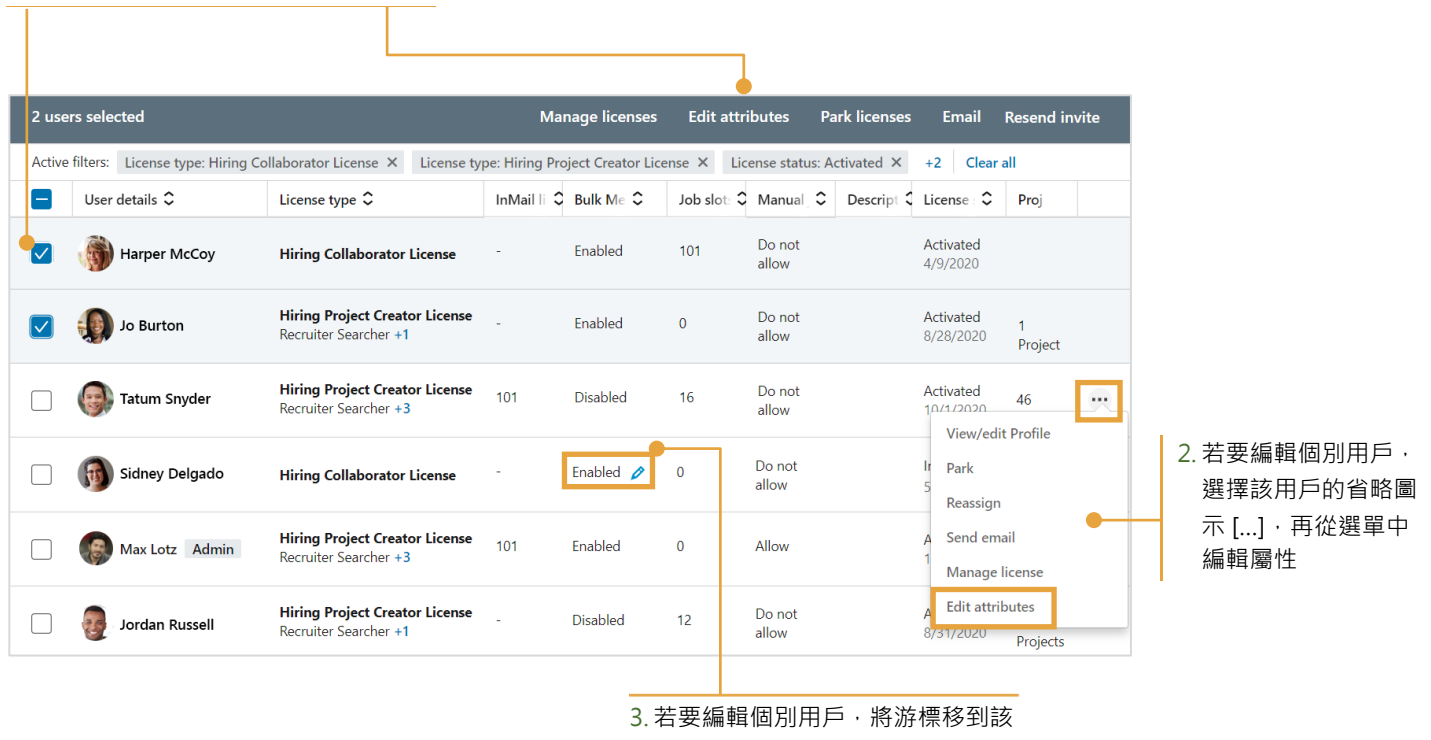

用戶的大批訊息欄中,再按一下鉛 筆圖示。

在自訂屬性畫面上,「大批訊息」下,啟用或停用 所選用戶的大批訊息功能。您也可以按一下產品設 定,進行合約整體調整。

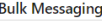

 $\bullet$  Enable for this user  $\circlearrowright$  Disabled for this user

To enable or disable this setting for your entire organization, go to Product Settings L'